## **宁波柯力传感科技股份有限公司**

COMFatekPLC动态链接库使用说明书

# COMFatekPLC动态链接库使用说明

书

## **一、使用对象和场合:**

对象:柯力内部软件开发人员。

场合:需要与永宏PLC通讯的上位机程序开发项目。只作为项目中上位机程序 调用的一个组件存在。

**二、简要说明**

COMFatekPLC类库是在VS2008平台下,用C#语言开发的一款能与永宏PLC通讯的 动态链接库。通过调用该动态链接库,可以快速的与PLC实现数据交互,缩短上 位机软件开发周期。该dll库不能作为单独软件而独立运行。

### **三、**COMFatekPLC功能**简介**

1、命令永宏PLC运行/停止函数。

2、一次读写n个M点的状态函数。

- 3、一次读写n个Y点的状态函数。
- 4、一次读取n个X点的状态函数。
- 5、一次读写n个数据区的数据(D区/DD区)函数。

### **四、**COMFatekPLC函数使用介绍

### 1.**添加引用:**

在新建的上位机软件工程中添加KELI.SWPool.COMFatekPLC.dll的引用。

2.**new一个对象:**在工程中定义全局对象变量,在主窗口登录事件中new该对象 ,在new对象时,必须先定义串口号(与PLC通讯的串口号)和PLC的站号。 public KELI.SWPool.PLCController.COMFatekPLCplc\_contrl;//定义对象 //new一个对象, m\_PLC\_SerialPort为上位机与PLC的通讯串口号, m\_PLC\_Station为PLC的站号地址。 plc\_contrl = new KELI.SWPool.PLCController.COMFatekPLC

(m\_PLC\_SerialPort,m\_PLC\_Station);

## **宁波柯力传感科技股份有限公司**

3.**调用函数:**可调用KELI.SWPool.COMFatekPLC.dll库中的读写M、Y、X点状态 ,读写D区的数据。 ① 运行/停止:plc\_contrl.RunStop\_Plc(int runStat);//

runstat为int型,为0时PLC停止运行,为1时PLC启动运行

②读取M点:plc\_contrl.Read\_M(int length, int array)// 返回null为读取失败,length为读取长度,array为起始地址

③读取Y点:plc\_contrl.Read\_Y(int length, int array)// 同上

④读取X点:plc\_contrl.Read\_X(int length, int array)// 同上

⑤读取D区:plc\_contrl.Read\_D(int length,int array) //

返回浮点型,length为读取长度,array为起始地址

 ⑥读取DD区:plc\_contrl.Read\_DDdd(int length,int array) // 返回long型,length为读取长度,array为起始地址

 ⑦写入M点:plc\_contrl.Write\_M\_Port(int length, int array, int[] value)// 写多个M点,返回为成功,-

1为程序错误,为通讯端口未打开,为返回位数或校验不对,length为读取长度, array为起始地址, value 为写入值数组(1,0)

⑧写入Y点:plc\_contrl.Write\_Y\_Port(int length, int array, int[] value)// 同上

**⑨写入X点:** plc\_contrl.Write X\_Port(int length, int array, int[] value)// 同上

⑩写入D区:plc\_contrl.Write\_D(int length,int array, int[] value)//

同上, value为值

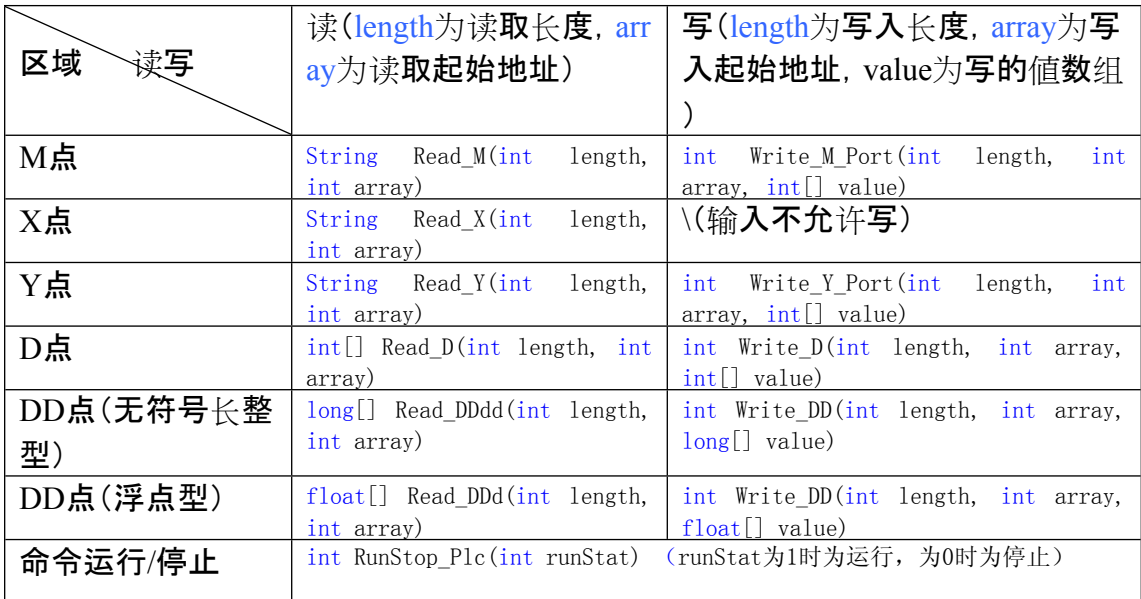

#### **函数表格详细如下:**